# **Fahrerbewertung / Fahrstilanalyse**

Evaluate and compare the driving behaviour of people.

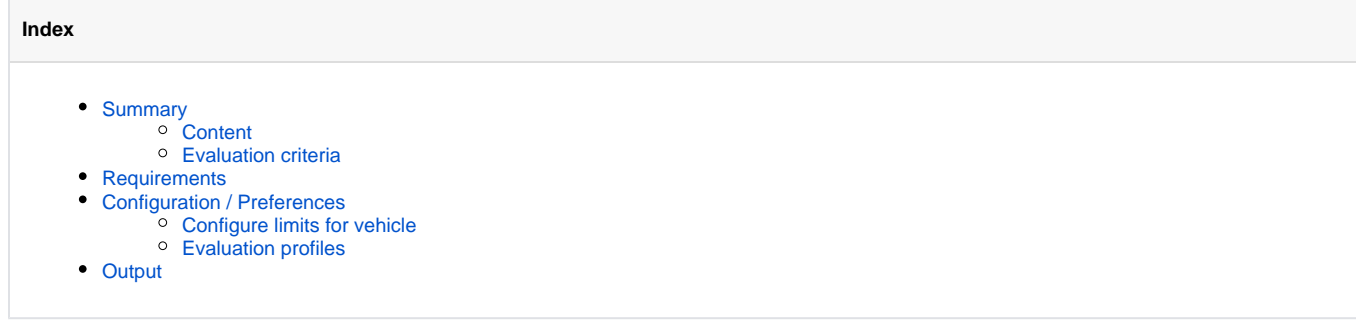

## <span id="page-0-0"></span>Summary

#### <span id="page-0-1"></span>**Content**

The driver behaviour / driving analysis allows an evaluation of the driving behaviour of people. The reportcenter calculates for each journey in compliance with a variety of evaluation criteria a score from 1 to 10 (1=poor, 10=excellent).

The report is also able to consider trip difficulty. This allows a comparison of drivers with different vehicle types and use cases. The driver behaviour / driving analysis allows a detailed view on the events that have occured and external influences. It contains informations about the whole report period, but also detailed informations about every single ride.

#### <span id="page-0-2"></span>Evaluation criteria

The driver behaviour / driving analysis calculates the total score by using the following evaluation criteria.

- **driving behaviour/critical event**
	- **Compliance with velocity restrictions:** Exceeding the defined speed limits by driving too fast
	- **Braking behaviour:** Exceeding the defined limits by heavy braking
	- **Accelerating behaviour:** Exceeding the defined limits by heavy acceleration
	- **Curving behaviour:** Exceeding the defined lateral G-forces (transverse acceleration) in curves
	- **Anticipatory driving:** evaluation of driving style based on braking and acceleration behaviour (only if the vehicle transmitted FMS/CAN data)
- **economy**
	- **Efficient vehicle motion/idle:** Minimization of idle with ignition on
	- **Efficient velocity:** Driving with an efficient average speed
	- **Wearfree braking:** Usage of retarder compared to total braking distance (only if the vehicle transmitted FMS/CAN data)
	- **Efficient usage of cruise control:** Use of the cruise control on motorways (only if the vehicle transmitted FMS/CAN data)
- **trip difficulty**
	- **Altitude level:** Requirements of the route profile by altitude
	- **Road types:** Requirements for the driver by the proportion of minor roads, major, roads and motorway
	- **Breaks of journey:** Difficulty of the tour by many breakpoints during shift. A shift is definedby the drives until the next shift idle time. The  $\circ$ shift idle time is the required minimum idle time between 2 shifts. If the idle time between 2 working times is shorter than this limit, the drives will be added to the same shift.

### <span id="page-0-3"></span>Requirements

- supported hardware
- hardware with enabled driver authentification
- booked option for driver behaviour / driving analysis
- $\bullet$ rate: Business

# <span id="page-0-4"></span>Configuration / Preferences

The following configurations can be made only for vehicles (detection devices) that have booked the corresponding option.

#### <span id="page-0-5"></span>Configure limits for vehicle

To perform a driver behaviour / driving analysis, you have to define the required limits of the involved vehicles once.

Configure the following limits for a vehicle in the object settings under the section driverbehaviour:

- where deceleration (in m/s) is beeing captured negative
- where acceleration (in m/s) is beeing captured negative
- where the reached centrifugal force while driving curves is captured aggressive
- how long and which speed has to be reached to be captured as underspeed
- how long and which speed has to be reached to be captured as overspeed

YellowFox offers a default configuration for cars and trucks. These can be loaded in the upper part of the configuration dialog. By saving it, the configuration is sent to the vehicle (detection device).

#### <span id="page-1-0"></span>Evaluation profiles

It is possible to set a evaluation profile for each vehicle (detection device) depending on its use case. The profile describes how the different evaluation criteria are weighted. YellowFox offers you a pre-selection of profiles for many vehicle types like trucks, cars, van or busses. To allocate a profile go to administration object settings for driver behaviour.

You can also define custom profiles. In this way your are able to set which criterium should be weighted in a specific way and set detailled limits for grade calculation.

Please notice that profiles can only be allocated from now on and are not applied on past data.

### <span id="page-1-1"></span>**Output**

The report support the following formats

- HTML
- PDF
- XLS